## **IMPORTANT: Abans de realitzar la sol.licitud, comprova els [requisits tècnics](https://www.uv.es/pop/docs-M/Bloqueadorventanasemergentes.pdf) i que el bloquejador d'elements emergents està desactivat.**

S'accedeix a la sol.licitud seguint l['enllaç](https://webges.uv.es/uvEntreuWeb/menuSEU.jsp) corresponent amb l'usuari i contrasenya de la Universitat de València.

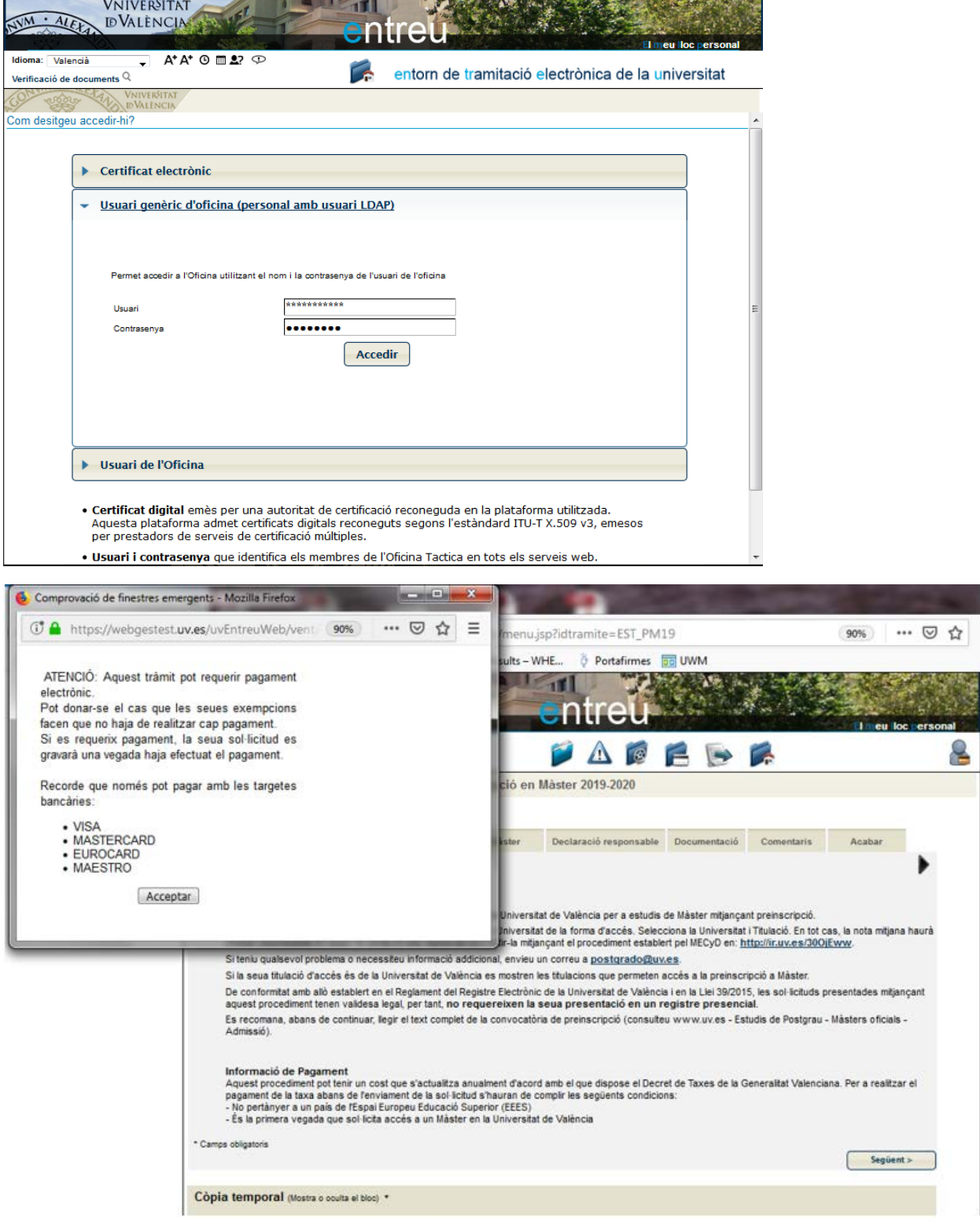

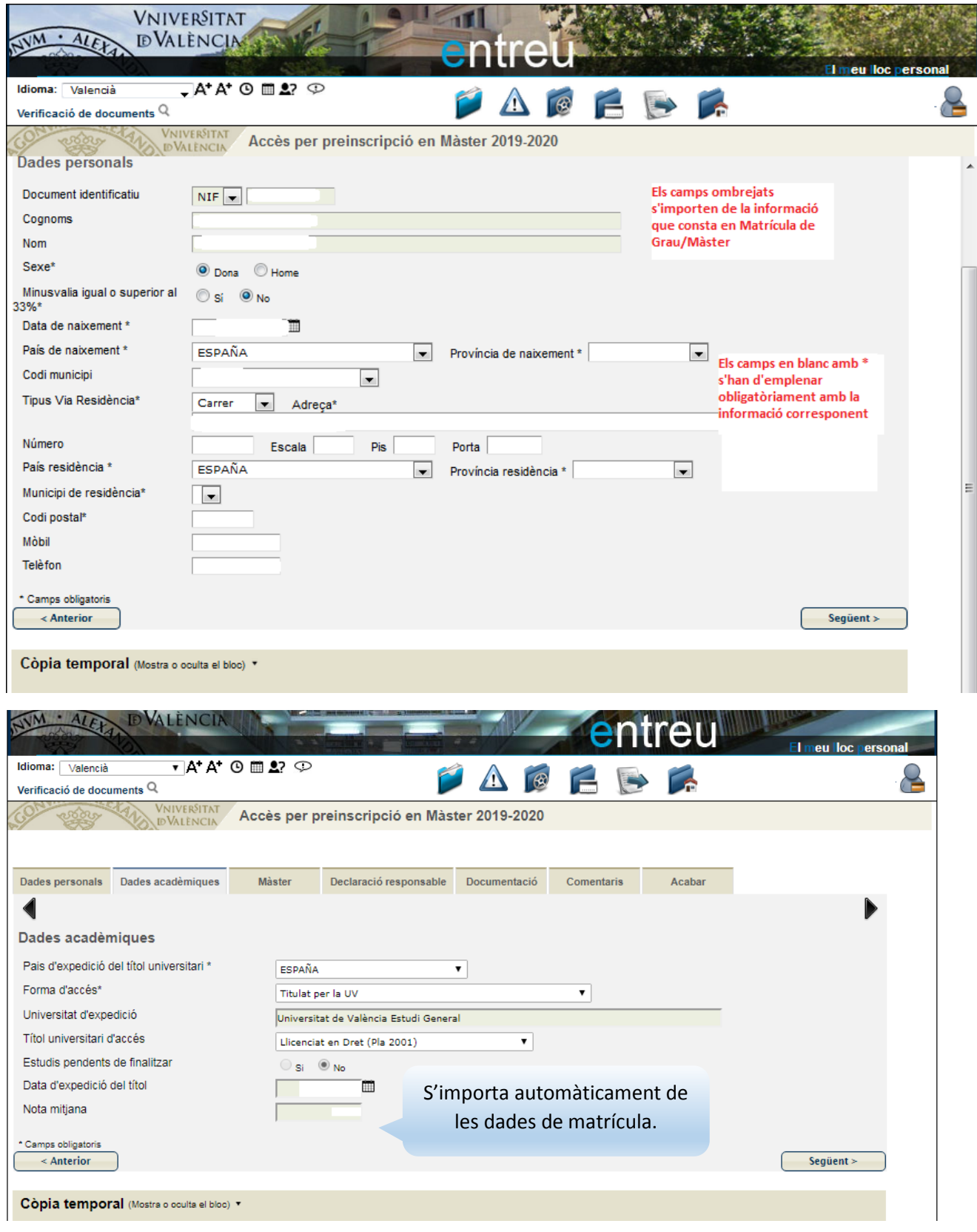

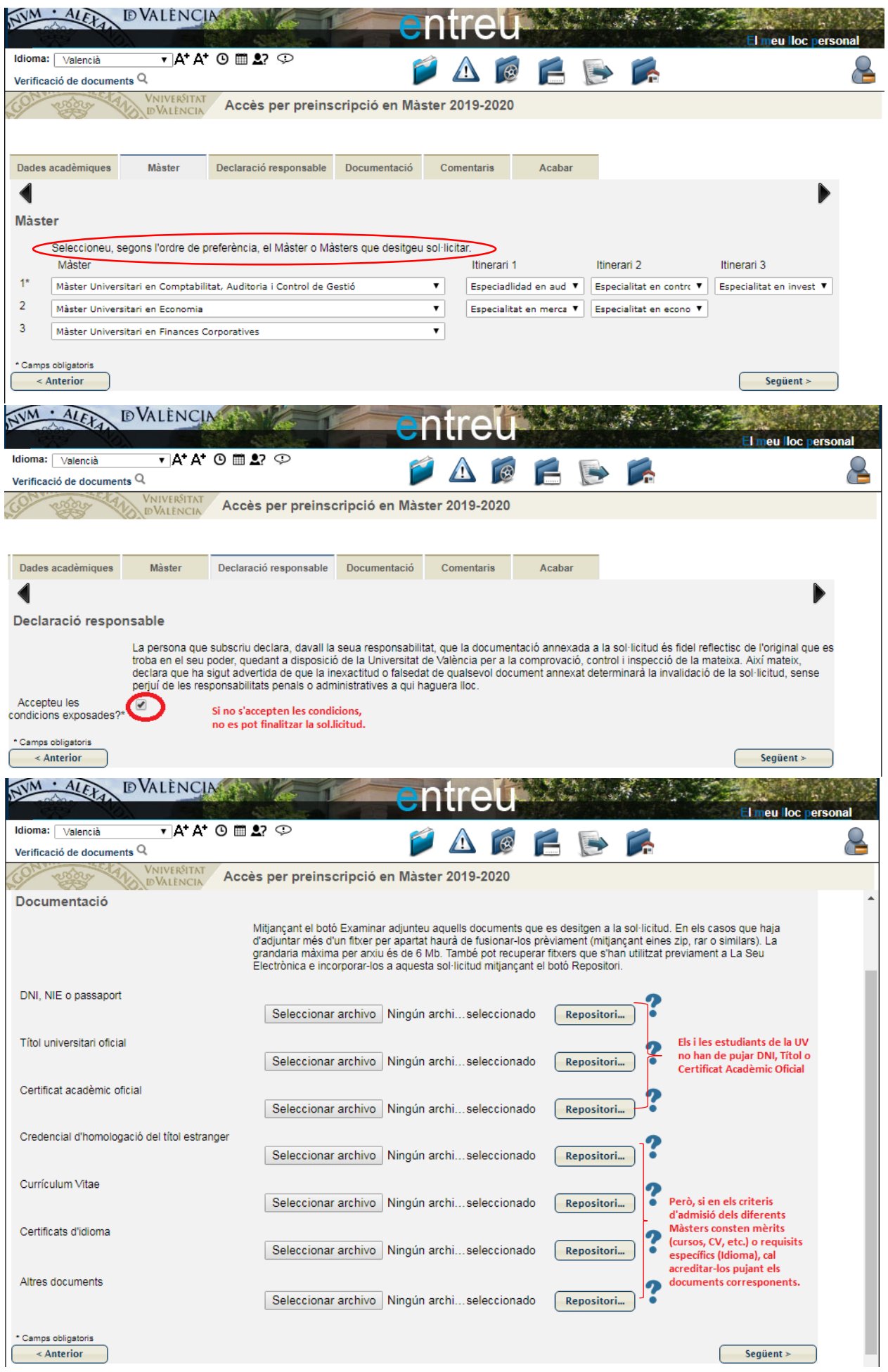

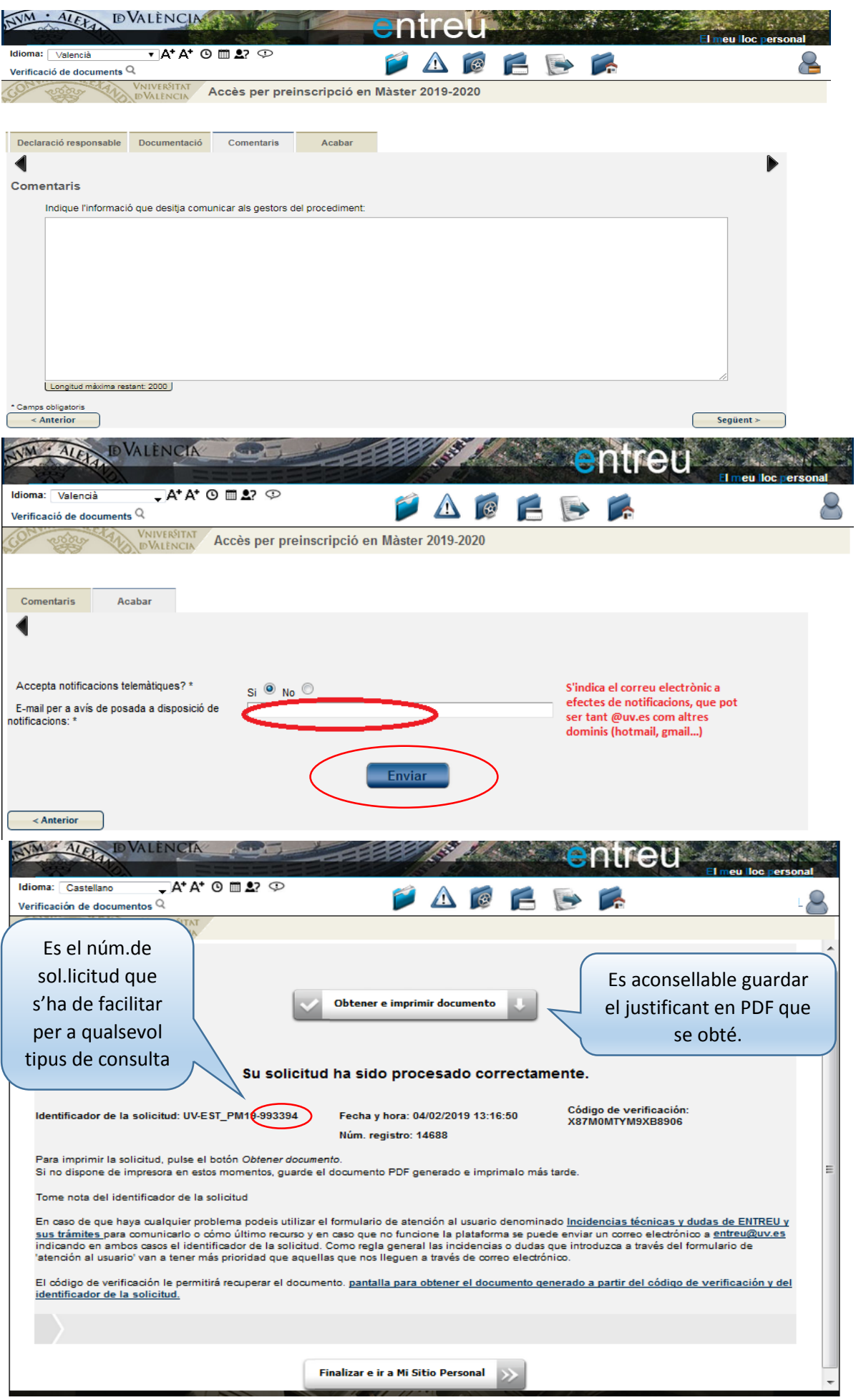

Una vegada enviada la sol·licitud, pots annexar documentació o desistir de la sol·licitud. des d'entreu.uv.es

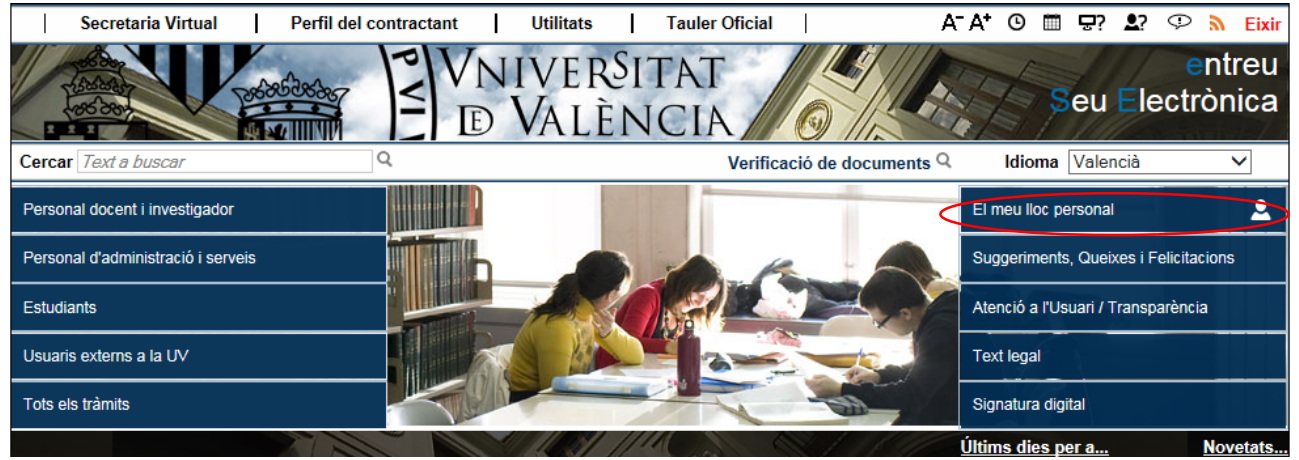

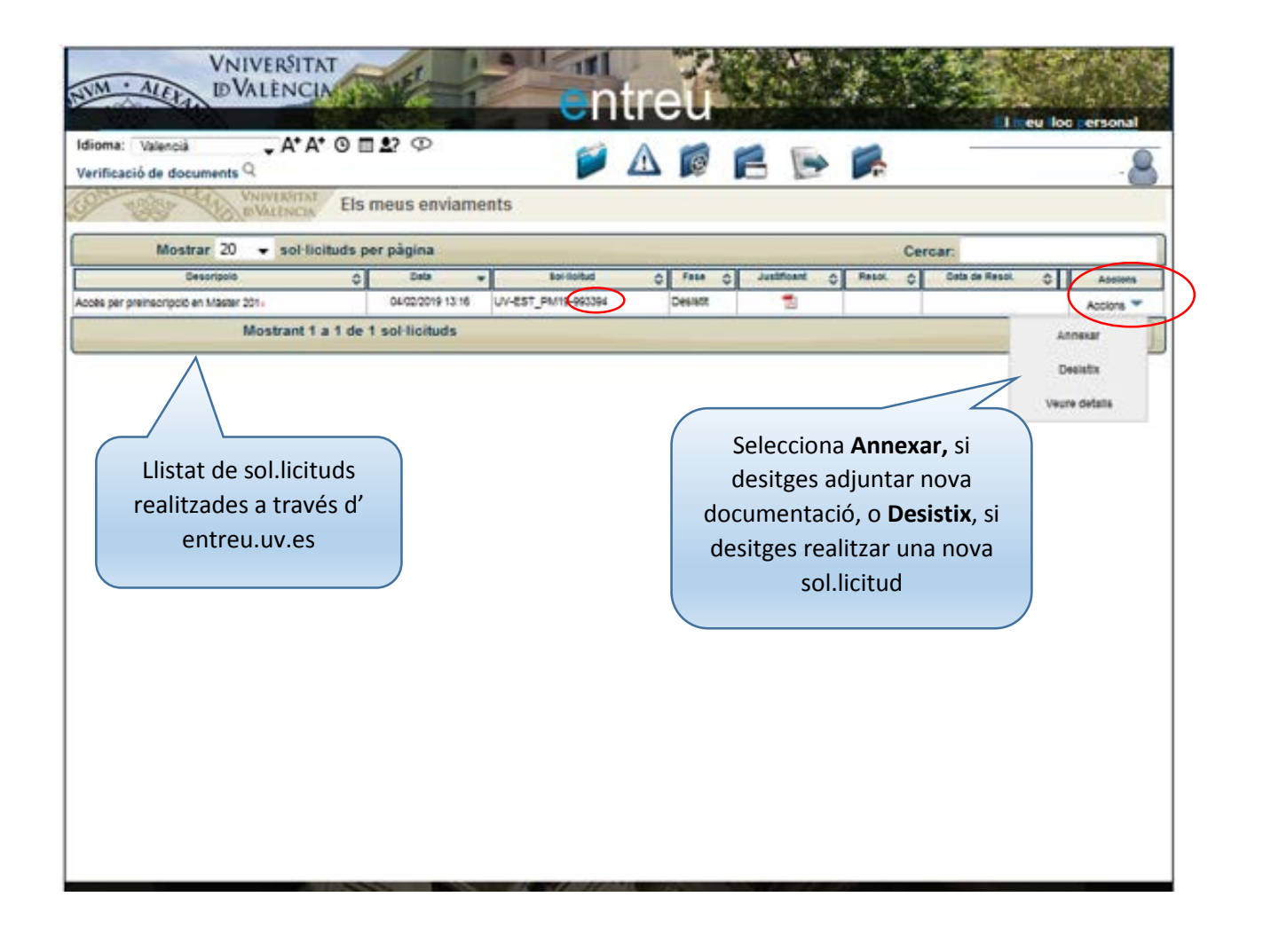